#### IQJam by Elguji Software, LLC

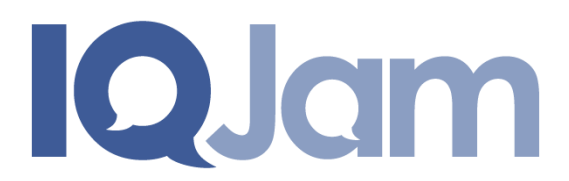

### **Release Notes for V1.2**

**August 19, 2011** 

#### **Contents**

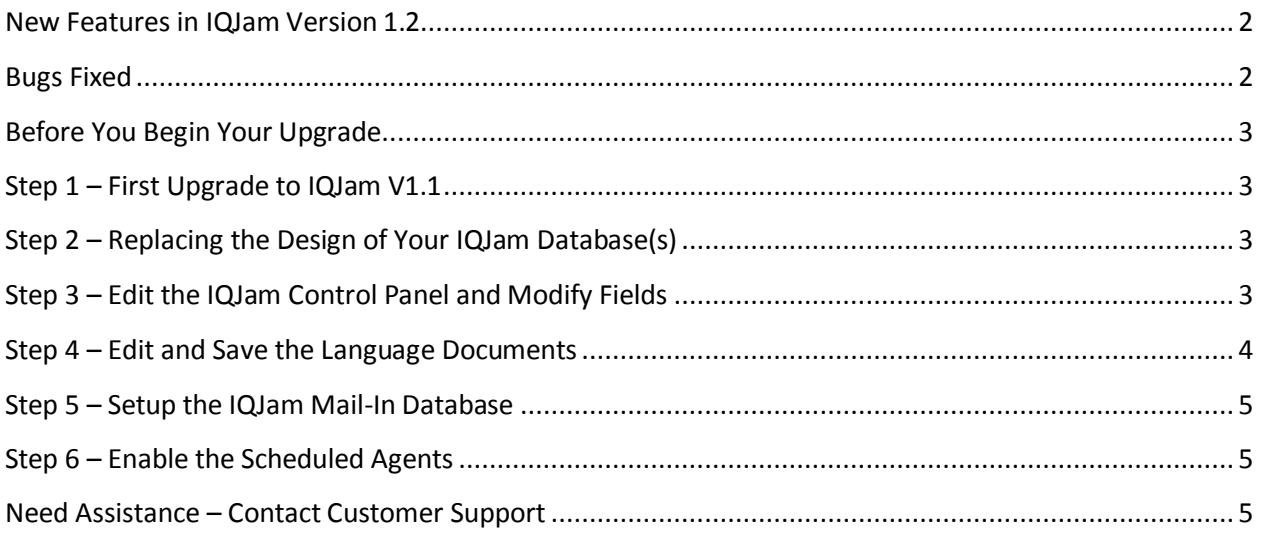

## <span id="page-1-0"></span>**New Features in IQJam Version 1.2**

- All emails sent from the system now use HTML formatting for layout. Email configuration fields should be updated accordingly in the IQJam Control Panel.
- Email "From" addresses are now configured differently, see the IQJam Control Panel settings for guidance.
- New Keyword available for Comment notification emails: @AnswerLink@ which can be used to build a link that the user can click from their email to send an "answer" via email into IQJam.
- The IQJam database can now be set up as a Mail-In database and the mails sent in will be processed as new answers to questions. The subject of the email must be the UniversalID of the question document.
- To handle attachments on emails, a new field on the IQJam Control Panel called "File Extract Path". This field must be completed and the corresponding file system directory must be present on the Domino server for this feature to work properly.
- A new Notes client "Administration" view is available to monitor orphaned emails.
- The search facility now allows searches to be restricted to an IQSpace.
- It is now possible to follow tags for email notifications as well as IQSpaces.
- There is now an "Import" facility that allows for the importation of questions and answers from other systems.

## <span id="page-1-1"></span>**Bugs Fixed**

- Fixed issue with duplicate view names which can cause issues with multiple User Profiles appearing in certain circumstances.
- Fixed issue where user profiles were not being created when a user voted or commented or asked a question for the first time.
- Fixed an issue when posting a question where IQJam was not validating the tags field correctly.
- Fixed an issue when accessing tags from the tags list that contained multiple words.

If you are a new IQJam customer installing V1.2 you should refer to the "IQJam Installation and Setup Guide" located at [http://elguji.com/documents.](http://elguji.com/documents)

<span id="page-2-0"></span>**IMPORTANT: IQJam V1.2 requires IBM Lotus Domino version 8.5.2.**

**IQJam API: The API now supports JSONP. Existing calls to the JSON API will need to be modified as per the instructions on the IQJam Developers Page. Contact [iqjamsupport@elguji.com](mailto:iqjamsupport@elguji.com) if you have any questions.**

Before you upgrade your existing IQJam database(s) please ensure you have made backup copies. The IQJam V1.2 database should also be signed with the appropriate administrative ID after your upgrade.

We highly recommend that you seek the advice of your Domino Administrator before you begin your upgrade.

Upgrading your IQJam will require that you:

- 1. **IMPORTANT:** First upgrade to IQJam V1.1. Please download and read the IQJam V1.1 Release Notes carefully prior to upgrading to V1.2.
- 2. Replace the design of the IQJam database and sign the databases with the appropriate ID.
- 3. Edit the IQJam Control Panel and Modify Fields.
- 4. Edit and Save the Language Documents.
- 5. Setup the IQJam Mail-In database.
- 6. Enable the Schedules Agents.

#### <span id="page-2-1"></span>**Step 1 – First Upgrade to IQJam V1.1**

Before upgrading IQJam to V1.2 please ensure that you have already upgraded to IQJam V1.1. Please also carefully review the V1.1 Release Notes and ensure that your upgrade to V1.1 was successful.

## <span id="page-2-2"></span>**Step 2 – Replacing the Design of Your IQJam Database(s)**

Replace the design of your IQJam database with the IQJam\_V1\_2.ntf template from Domino Administrator. Sign the database with the appropriate ID.

#### <span id="page-2-3"></span>**Step 3 – Edit the IQJam Control Panel and Modify Fields**

There are several new fields that you will need to fill out and modify in IQJam V1.2:

- **Registration Email Body field**: This field is now HTML formatted and will require you to add break tags. See the IQJam V1.2 template Control Panel for an example.
- New Field in the General Settings tab "**File Extract Path"** This field is used by the new "ProcessNewMail" agent to process mail-in answers. The path should be filled out to point to an area that the agent can read/write files to/from.
- **All Email "From" addresses**: All of the "From" email addresses have been changed to a new format. The new format is Display Name, Email Address, Domino Domain. A sample would be: IQJam Support,iqjam@elguji.com,myDomain
- **Comment Email Body field**: This field is now HTML formatted and also includes a new @AnswerLink@ item. This item will provide the ability to allow a question to be answered from an email. You can see a sample of this in the IQJam Control Panel supplied in the IQJam V1.2 template.
- **New Comment Email Body field**: This field is now HTML formatted and also includes a new @AnswerLink@ item. This item will provide the ability to allow a question to be answered from an email. You can see a sample of this in the IQJam Control Panel supplied in the IQJam V1.2 template.
- **Daily Summary Email Body field**: This field is now HTML formatted and will require you to add break tags. See the IQJam V1.2 template Control Panel for an example.
- **IQSpace Follower Summary Email field**: This field is now HTML formatted and will require you to add break tags. See the IQJam V1.2 template Control Panel for an example.
- **New fields for the Tag Followers Summary Email**: Fill in the Subject, From and BCC fields. Copy and paste the text from the IQJam V1.2 template for the Summary Email Body field.
- **Reminder Email Body field**: This field is now HTML formatted and will require you to add break tags. See the IQJam V1.2 template Control Panel for an example.
- **Save the IQJam Control Panel**

# <span id="page-3-0"></span>**Step 4 – Edit and Save the Language Documents**

IQJam V1.1/V1.2 now provides the ability to customize the labels and text items displayed in the application.

- 1. If you are running IQJam V1.1x make a backup copy of your language documents.
- 2. Rename your current language files and replace them with the ones in Step 3.
- 3. Copy and paste the language documents from **Configuration > Languages** from the Lotus Notes client.
- 4. Edit and Save each language document. This step will generate the necessary language property files. This step is very important.

Edit and Save each language document. This step will generate the necessary language property files. This step is very important.

### <span id="page-4-0"></span>**Step 5 – Setup the IQJam Mail-In Database**

In order to process "answer" emails you will need to configure a Notes Mail-In database in your Domino Directory. Please work with your Domino Administrator to get this setup.

## <span id="page-4-1"></span>**Step 6 – Enable the Scheduled Agents**

All of the IQJam agents have been disabled by default. You will need to enable the appropriate ones as required. You can do this in the **Configuration > Scheduled Agents** from the Lotus Notes client.

There are several new agents in IQJam V1.2:

- **ProcessNewMail**  This agent runs after new mail has arrived and processes answers and adds to them to the respective question.
- **Send Tag Followers Updates** This agent will send emails to people who have selected to follow a specific tag.

## <span id="page-4-2"></span>**Need Assistance – Contact Customer Support**

Please contact Elguji Customer Support at **IQJamSupport@elguji.com** if you have any questions about upgrading your IQJam to V1.2.